## プロアトラス SV シリーズをご使用される場合の注意事項

@dream でプロアトラス SV シリーズをご使用になられる場合は、地図コンポーネントの 登録が必要になります。以下の手順で地図コンポーネントの登録を行ってください。

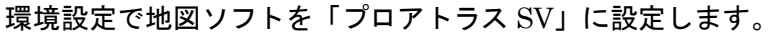

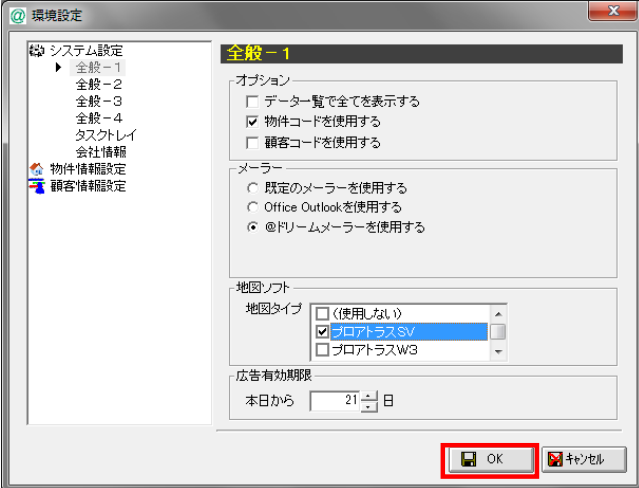

地図コンポーネント登録がされていない場合、地図コンポーネントチェック画面が 表示されます。「はい(Y)」を押下すると@dream を終了し、「AlpsMAP SDK コン トロール登録ツール」が起動されます。

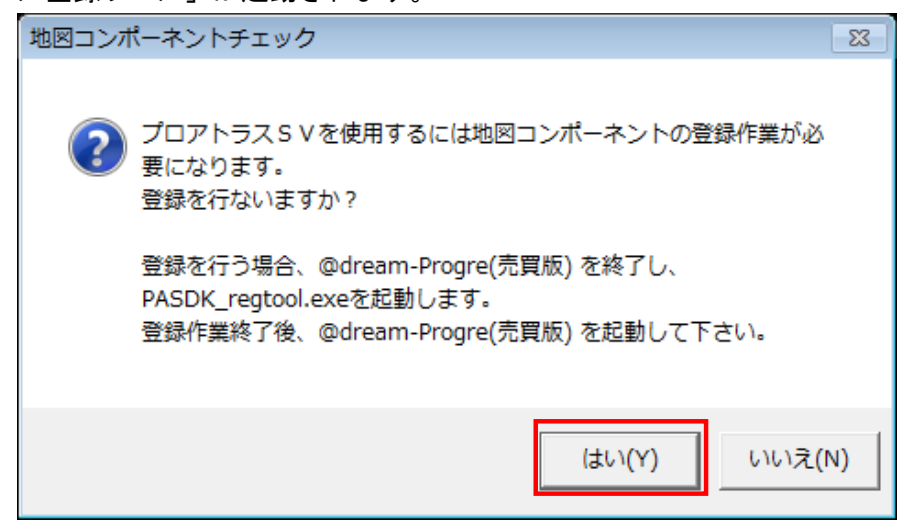

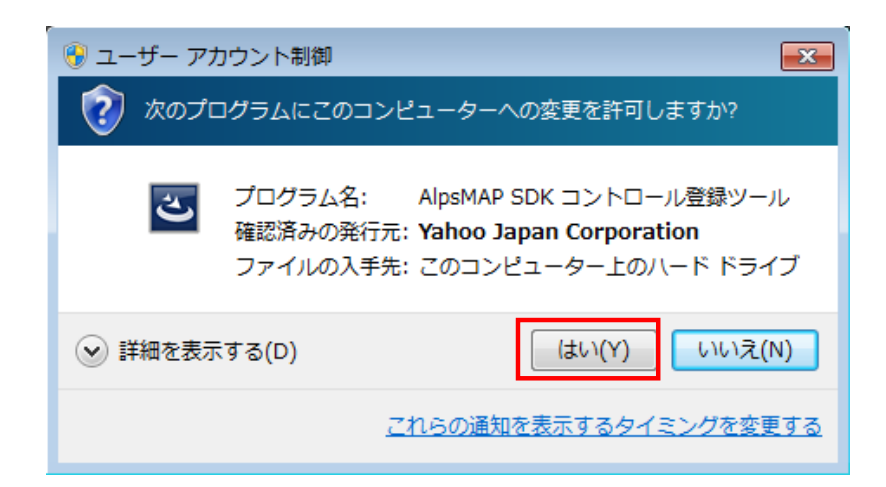

画面に従い、登録を行います。

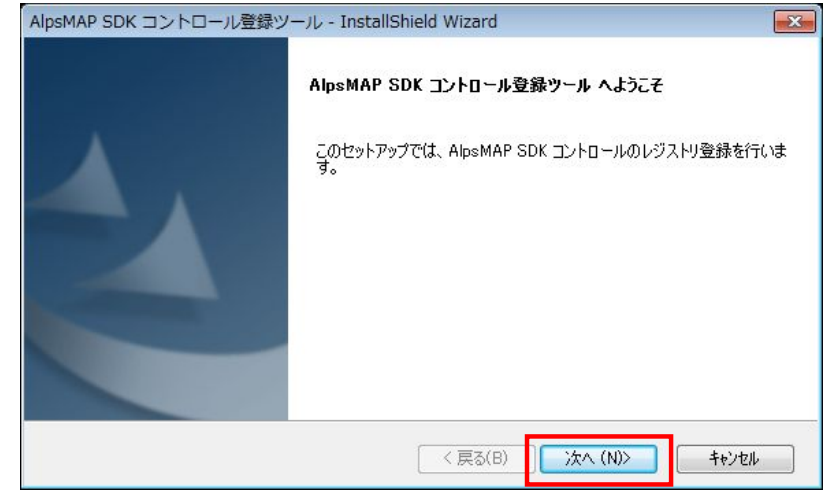

## 「完了」を押下し、画面を閉じます。 再度@dream を起動すると、プロアトラス SV が使用可能になります。

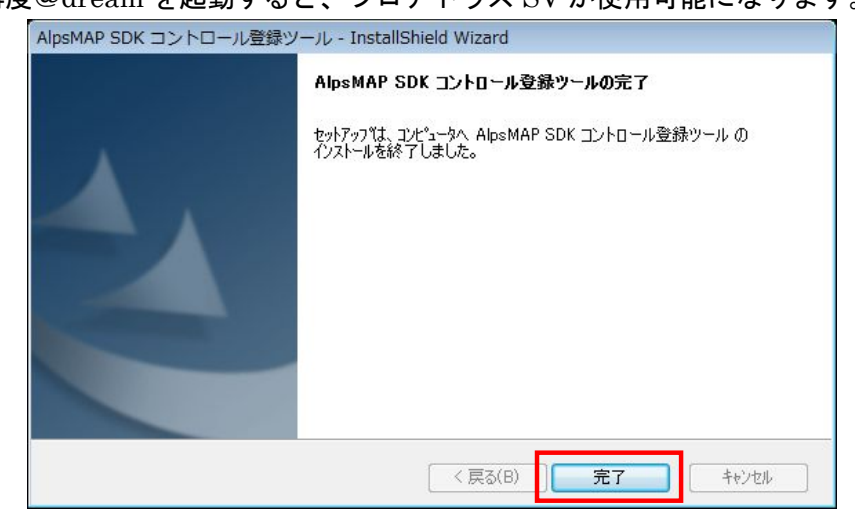

上記の手順で登録ができない場合は、下記のフォルダから「PASDK\_regtool.exe」

をダブルクリックしてください。

・C:¥Program Files¥RingAndLink¥@dreamprogre¥B5

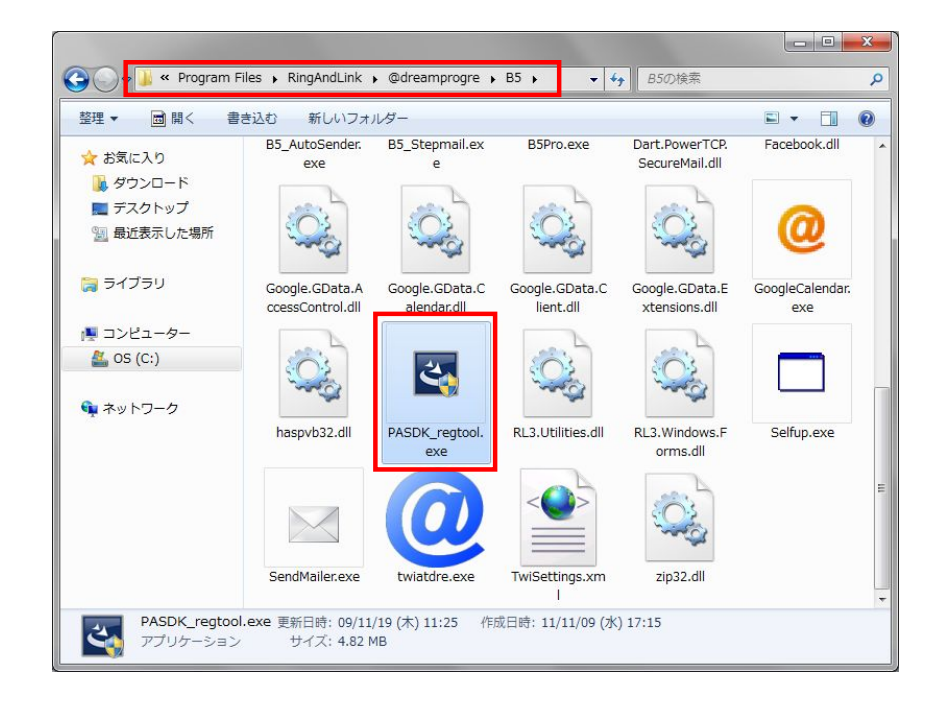

## ※注意事項

製品のプロアトラス SV を一度も起動していない場合は、地図表示で使用されるアイコ ン全てに下記のアイコンが表示されます。必ず製品のプロアトラス SV を一度起動して からご使用ください。

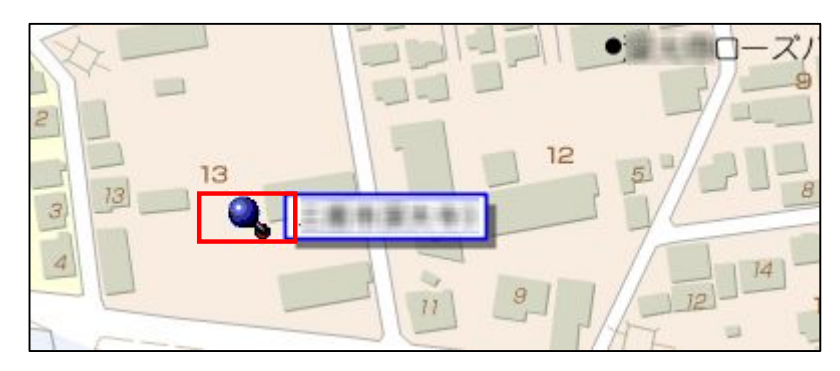